附件 アイストライト しゅうしょう しんしゃく しゅうしょく しゅうしょく

## 教育系统新无线网络身份认证平台

## 使用指南

## 一、基本情况

基于全区公办学校(单位)在区智慧云平台录入的教师 基础数据已通过系统对接,同步到升级后的双流区教育系统 无线网络身份认证平台,该认证平台拟于 2024 年 3 月 19 日 起启用。

二、操作流程

(一)实名认证登录操作

1.连接校园无线网络:SLEDU。

2.连接无线网络后,登录初始账号密码。自动弹出认证 页面,填写用户信息,用户名为在区智慧云平台录入身份绑 定的手机号,初始密码为手机号后六位或 111111;无法自动 弹出认证页面的终端,打开手机自带浏览器,地址栏输入 "10.10.10.10",回车后弹出认证页面。

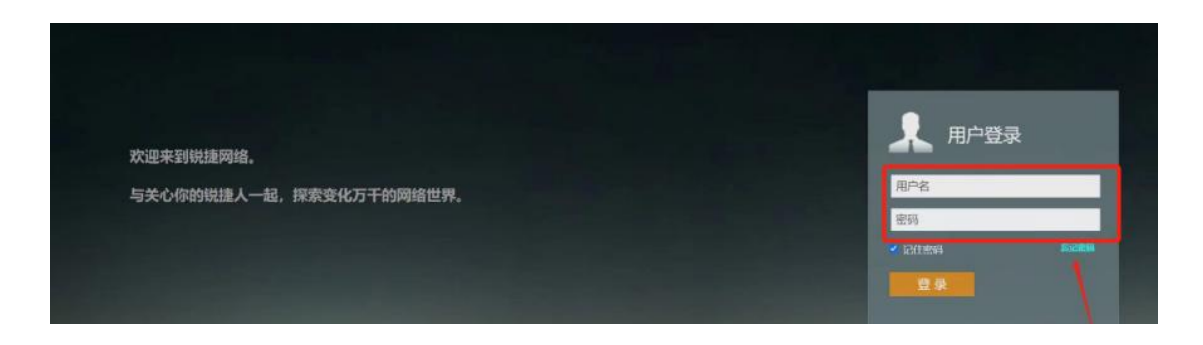

1

3.点击登录。

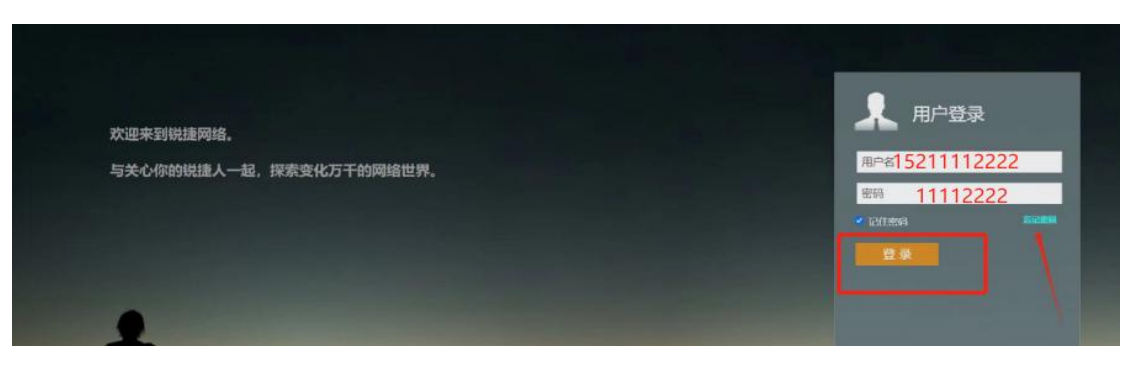

4.登录成功后,修改密码,输入初始密码和新密码,点 击"确认"。

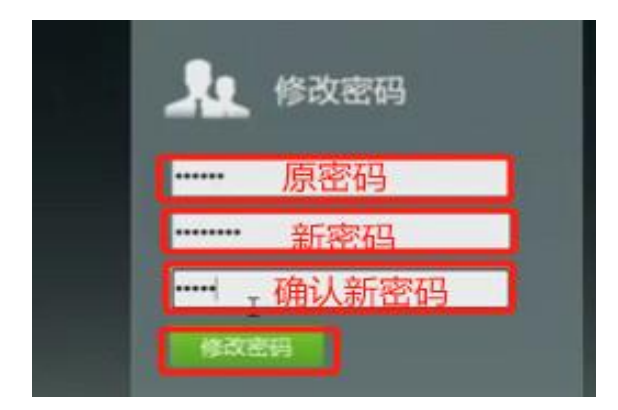

5.提示密码修改成功后,使用新密码重新登录,登录成 功即可上网。

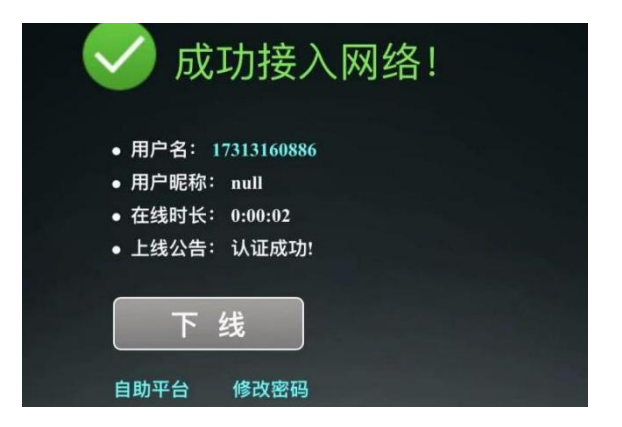

6.双流区无线网络采用无感知认证,同一个终端在第一 次认证之后,短时间内不再弹出认证页面,自动连接无线网 络 SLEDU 上网。

(二)用户忘记密码处理方式

1.连接校园无线网络:SLEDU。

2.连接无线网络后,自动弹出认证页面,选择"忘记密 码",弹出重置密码页面。无法自动弹出认证页面的终端, 打开手机自带浏览器,地址栏输入"10.10.10.10",回车后弹 出认证页面,选择"忘记密码",弹出重置密码页面。

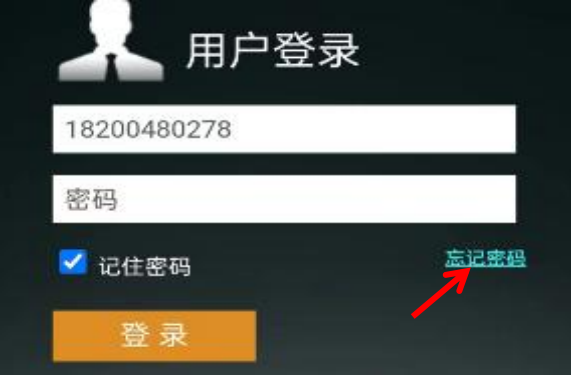

3.按照密码规则要求,输入用户手机号进行短信验证, 输入新密码。

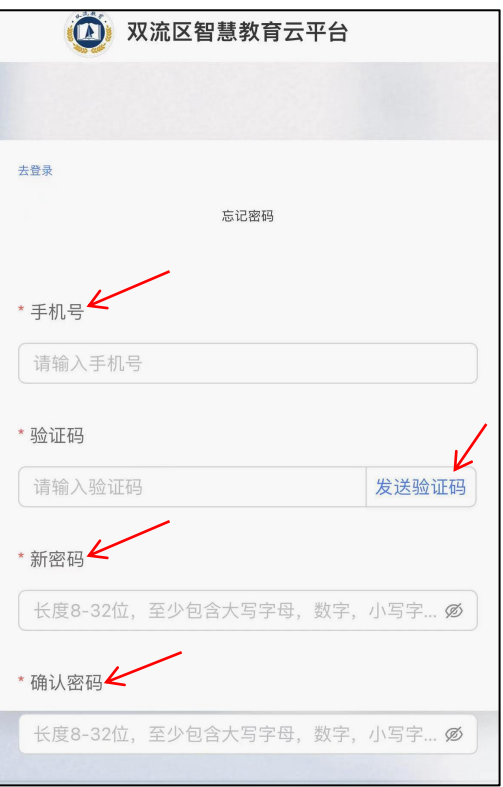

4.弹出修改密码成功后,使用新密码登录,认证上网。

(三)新账号申请问题

新账号申请办法:联系学校管理员,学校管理员在双流 区智慧教育云平台(https://smart.cdsledu.net)上添加账号, 账号将自动同步到双流区无线用户管理平台。

## 三、联系人及联系方式

(1)区技装中心徐艳,85851129、17313160886;技术 运维人员朱浩,15208297978。

(2)QQ 群技术人员在线指导,群号:647499726。

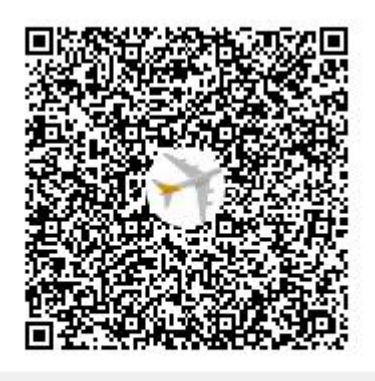

群名称:双流区教育系统无线网络认... 群 号:647499726